## Adobe<sup>®</sup> After Effects<sup>®</sup> 5.5

**Version**

## **Verwenden der LiveMotion (AMX)-Exportfunktion in After Effects 5.5**

Jetzt können Sie After Effects-Projekte leicht in Adobe LiveMotion integrieren. Erstellen Sie komplexe Animationen in After Effects und exportieren Sie das Projekt dann als AMX-Datei im Adobe Motion Exchange (AMX)-Format. Importieren Sie die Datei in LiveMotion und setzen Sie die Arbeit fort. Die AMX-Exportfunktion ist ein Zusatzmodul, das Sie manuell installieren. Informationen zum Installieren von Zusatzmodulen in After Effects finden Sie in der Datei **Bitte lesen** zur Installation auf der After Effects 5.5-CD-ROM.

Während des AMX-Exports behält After Effects Vektoren so gut wie möglich bei. Pixelbilder und bestimmte, nicht unterstützte Funktionen, die unten beschrieben werden, können jedoch nicht als Vektoren in AMX-Dateien dargestellt werden und sind daher nicht darin enthalten. After Effects rendert diese nicht unterstützten Bilder und Funktionen als eine Sequenz von PNG-Dateien und platziert sie in einem benutzerdefinierten Order an einem separaten Speicherort.

Nach dem Export erstellt After Effects einen Ordner mit einem HTML-Bericht zu den Renderergebnissen, der AMX-Datei selbst und weiteren gerenderten Dateien. Der Bericht hat den gleichen Namen wie die AMX-Datei mit der Erweiterung **R.htm** und enthält Informationen über nicht in der AMX-Datei Enthaltenes.

Beachten Sie beim Erstellen von Projekten für das AMX-Format die unterstützten und nicht unterstützten Funktionen folgender Elemente. Ebenen mit folgenden nicht unterstützten Elementen können getrennt gerendert werden, sofern nicht anders lautende Angaben gemacht wurden:

**•** Ebenenmodi und -schalter: Nur der Modus **Normal** wird unterstützt. Folgende Ebenenschalter werden nicht unterstützt: Transparente Bereiche schützen, Einstellungsebene, Bewegungsunschärfe und 3D-Ebene. Alle Ebenen unter einer Einstellungsebene oder unter einer Ebene mit einem Übertragungsmodus, der nicht **Normal** ist, werden kombiniert und als einzelne Ebene gerendert. 3D-Ebenen werden ebenfalls kombiniert und als einzelne Ebene gerendert.

**•** Rechteckige Pixel: Die AMX-Datei unterstützt keine rechteckigen Pixel. Alle rechteckigen Pixel werden beim Exportieren in quadratische Pixel konvertiert.

**•** Keyframes: Die AMX-Datei behält alle **Halten**- und **Lineare After Effects**-Keyframes bei, aber interpretiert alle **Autom. Bézier**-Keyframes als **Abrunden**. Bei allen anderen Keyframetypen, z. B. Keyframes, deren Geschwindigkeit angepasst wurde, berechnet der Exporter den Bereich zwischen den eingestellten und den nicht eingestellten Keyframes und erstellt dann einen linearen Keyframe für jeden Frame der Animation. Die AMX-Datei unterstützt keine anderen Keyframes.

**•** Masken: Nur der Modus **Hinzufügen** wird unterstützt. **Teildeckkraft** wird unterstützt. Werte, die nicht null sind, werden weder für **Weiche Maskenkante** noch für **Maskenausweitung** unterstützt.

**•** Masken: Travelling Masken werden nicht unterstützt.

**•** Effekte: Pfadtext wird als einziger Effekt unterstützt, einige Pfadtextoptionen jedoch nicht. Dazu gehören die Optionen **Füllung über Kontur** im Menü **Optionen** der Kategorie **Kontur und Fläche** und **Differenz** im Menü **Modus** der Kategorie **Erweitert**. Mehrere Effekte pro Ebene werden nicht unterstützt.

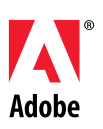

## **So exportieren Sie eine Komposition in das AMX-Format:**

**1** Wählen Sie im Projektfenster die zu exportierende Komposition aus, und wählen Sie **Datei** > **Exportieren** > **Adobe Motion Exchange (.amx) für LM2**.

**2** Geben Sie einen Dateinamen und den Speicherort an, und klicken Sie auf **Speichern**.

**3** Geben Sie im Dialogfeld **AMX-Einstellungen** folgende Optionen an, und klicken Sie dann auf **OK**:

**Ausgeblendete Ebenen einschließen** Gibt an, ob Ebenen mit deaktiviertem Video im Fenster **Zeitachse** in der AMX-Datei enthalten sind. Sind diese Ebenen nicht enthalten, wird dadurch möglicherweise die Größe der AMX-Datei reduziert und daher die Exportgeschwindigkeit erhöht.

**Bilder in folgendem Ordner ablegen** Gibt den Ordner an, in dem After Effects die exportierten Bilder platziert, die in AMX-Dateien nicht unterstützte Elemente enthalten. Alle generierten Dateien werden als PNG-Dateien gerendert und in einem Ordner platziert, dessen Name mit der Bezeichnung beginnt, die Sie in diesem Feld eingeben. Bei jedem Export wird ein eindeutiger Name generiert, der aus dem von Ihnen angegebenen Namen und einer Zahl besteht, durch die er eindeutig wird, z. B. Bilder\_1, Bilder\_2 usw.

**Verschachtelte Kompositionen** Gibt an, wie After Effects verschachtelte Kompositionen exportiert. Wählen Sie **Rastern**, um verschachtelte Kompositionen als Sequenz zu exportieren. Wählen Sie **Transformationen falten**, um verschachtelte Kompositionen als Vektoren zu exportieren. Bei mehreren verschachtelten Kompositionen kann sich dadurch die Exportzeit verlängern.

*Hinweis: Wenn Sie die Option Transformationen falten verwenden möchten, müssen Sie diese Option zunächst für die Ebene aktivieren. Informationen zur Verwendung des Ebenenschalters Transformationen falten finden Sie im After Effects 5.0 Benutzerhandbuch.*

**Nicht unterstützte Funktionen** Gibt an, ob After Effects-Ebenen mit in LiveMotion nicht unterstützten Elementen gerendert werden. Wählen Sie **Ignorieren**, um alle Funktionen zu überspringen, die vom AMX-Format nicht unterstützt werden. Wählen Sie **Rastern**, um alle Frames mit nicht unterstützten Funktionen als PNG-Dateien zu rendern. Mit **Rastern** erhöht sich die Dateigröße, und eventuell wird die Streaming-Qualität erheblich reduziert.

**Audio** Aktiviert die Audiomenüs. Alle Audiodaten werden im MP3-Format kodiert und als Streaming-Ton der AMX-Datei hinzugefügt.

**Samplerate** Gibt die Aufzeichnungsrate für Audiodaten an.

**Kanäle** Gibt an, ob die Audiotracks Mono oder Stereo sind.

**Bitrate** Gibt die Bitrate für die exportierten Audiodaten an. Wählen Sie **Auto**, um für die gewählte Samplerate und Kanaleinstellungen die niedrigst mögliche Bitrate zu erhalten. Höhere Bitraten erhöhen die Dateigröße.

*Hinweis: After Effects rastert jede Ebene auf die Größe der Komposition. Um Speicherplatz zu sparen, können Sie eine andere, kleinere Komposition mit geringeren Maßen erstellen und die Ebene in der Komposition platzieren. Dadurch wird das resultierende Objekt in LiveMotion zwangsweise kleiner und die aus LiveMotion exportierte SWF-Datei erheblich reduziert.*